# Navigation Update for COMAND® Mise à jour des données de navigation COMAND®

♠

Map Data Information Guide Guide d'Information de la Carte Numérique

**POWERED BY** aracenote

⊕

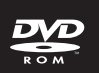

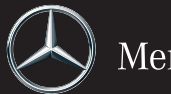

Mercedes-Benz

## **ATTENTION:**

## **Installation instructions for the Mercedes-Benz COMAND® Navigation System Map Update:**

The installation process can take up to 100 minutes, depending on the size of the map data and software. We strongly recommend you update the navigation system while the vehicle is stationary. If installation is carried out with the engine turned off and a high capacity battery charger is NOT connected to the battery, the battery will not maintain a "full charge" and COMAND**®** will automatically shut itself off during the process to save the battery and protect the update. In this case, restart installation with the engine running.

## **Installation of map data:**

*Note*: *Before you start the Map Update, please remove ALL "Media" from the Changer.*

- Press the  $\triangle$  eject button to display the Load Disc Screen.
- If needed, rotate the COMAND**®** Controller to select slot 1, then press down to display the Insert Disc Screen.
- Insert the COMAND**®** DVD 1 into the COMAND**®** Changer Slot 1.
- The installation will start up... When the DVD is recognized, COMAND® tests whether the map software on the DVD corresponds with the vehicle's navigation system, and whether the map software is suitable for the system software. This may take a few minutes.
- The screen will show the version status and will prompt you to continue the update process.
- Using the COMAND® Controller, highlight and select "Yes" to start the update process.
- During installation, you will see a relevant message and a progress bar.
- When DVD 1 is completed, remove it from changer slot 1 by pressing the  $\triangle$  eject button. Proceed by inserting DVD 2, in order to continue the update process.
- When installation has successfully completed, you will see a message to that effect.
- Acknowledge the OK message by pressing down on the (O) COMAND<sup>®</sup> Controller. This will then eject DVD 2.
- Remove DVD 2 from the changer slot. Installation is now complete.

### **For further instructions, please consult your vehicle's operating manual.**

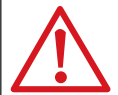

#### **Warning!**

Do not leave the engine running in enclosed spaces. The exhaust contains toxic carbon monoxide. The inhalation of exhaust gases is harmful to health and may result in unconsciousness and death.

#### **TIP!**

Navigation is not possible until the installation has been completed. You cannot eject the DVD during installation. However, after installation of DVD 1, COMAND® will prompt you to remove DVD 1, and insert DVD 2 into slot 1. You will see a message to that effect. Installation will be interrupted if COMAND® shuts down during the process, but will resume from where it was interrupted when restarted.

© 2017 MITSUBISHI ELECTRIC CORPORATION. © 2017 HERE. All rights reserved. Tous droits réservés.

Part No. T1000-26303

◈